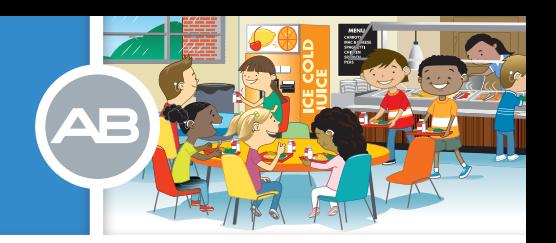

# Les systèmes Roger<sup>™</sup> pour les processeurs Naída CI

## Qu'est-ce qu'un système Roger ?

Roger est le système sans fil de Phonak qui améliore la façon dont les enfants peuvent entendre dans les classes. Il est conçu pour aider les élèves à comprendre la parole dans des situations bruyantes et à distance en transmettant directement la voix du locuteur à l'enfant.

#### Comment fonctionne le système Roger par rapport aux systèmes FM et Dynamic FM ?

Les systèmes Roger analysent en permanence les canaux de transmission libres et s'adaptent automatiquement, éliminant les interférences et la nécessité de choisir un canal spécifique pour chaque classe.

La nouvelle puce Phonak inclue dans les systèmes Roger, combinée avec la technologie Roger Focus, fournit une formule de compréhension de la parole dans le bruit capable de mesurer avec précision le bruit de fond. Le système Roger est capable d'ajuster automatiquement son volume optimisant la voix de l'orateur et offrant aux enfants dans les classes une bonne audition.

# BENEFICES DU SYSTEME ROGER DANS LES CLASSES

Les salles de classe sont des lieux bruyants, ce qui entraîne un défi pour les enfants ayant une déficience auditive. La capacité d'entendre les enseignants et les élèves aident ces derniers à comprendre clairement et à mieux apprendre.

# Le système Roger améliore la parole dans le bruit , en particulier à des niveaux de bruits élevés.

Le système Roger peut apporter des améliorations dans la reconnaissance vocale par rapport à d'autres systèmes FM et numériques , et par rapport à la technologie Dynamic FM chez des utilisateurs d'aides auditives.

L'utilisation des systèmes Roger en combinaison avec des implants cochléaires montrent des améliorations dans la reconnaissance vocale à des niveaux de bruit élevés par rapport aux technologies traditionnelles et Dynamic FM, ainsi que par rapport à l'implant cochléaire seul.

Le système Roger élimine la nécessité de gérer les canaux dans les milieux éducatifs. Les professionnels de l'éducation consacrent moins de temps de vérification de fonctionnement.

#### La complexité de connexion appartient maintenant au passé.

Avec le système Roger, il n'y a pas de fréquences spécifiques pour programmer et gérer. Les microphones et récepteurs Roger sont reliés par une simple pression sur un bouton. Aucune interférence n'est possible et la vie privée est garantie.

# TOOLS for SCHOOLS<sup>™</sup>

# QUELS SONT LES RECEPTEURS ROGER™ COMPATBILES AVEC LE PROCESSEUR NAÍDA CI ?

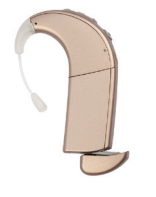

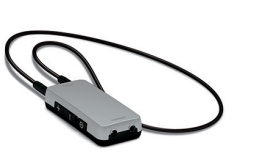

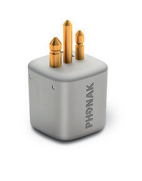

Récepteur Roger 17 Roger MyLink Roger X<sup>\*</sup>

*\* Vous devez utiliser le ComPilot lorsque vous utilisez le Roger X avec le processeur Naída CI. Pour obtenir des instructions détaillées sur l'utilisation Roger X avec l'accessoire ComPilot, veuillez consulter le Guide rapide ComPilot. Ce document peut être obtenu en contactant directement Advanced Bionics.* 

# UTILISATION DU ROGER 17 AVEC LE PROCESSEUR NAÍDA CI

# Vous aurez besoin des équipements suivants pour utiliser le récepteur Roger 17 avec le processeur Naída CI :

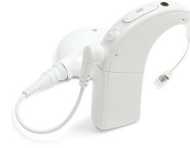

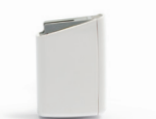

Un Naída CI avec un programme spécifique, dédié à l'utilisation du système Roger

Une batterie PowerCel™ Naída CI 170

entièrement chargée

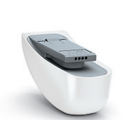

Un récepteur Roger 17 au design intégré

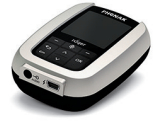

Un microphone Roger compatible tel que le Roger inspiro\*

*\* Pour une liste complète des microphones Roger compatibles avec le processeur Naída CI, consultez le "Tools for schools - Guide de compatibilité AB et Roger"*

#### *CONSEIL RAPIDE*

La batterie PowerCel 170 alimente le récepteur Roger 17, d'où la nécessité qu'elle soit complètement chargée. Elle fournit une moyenne de 12 heures *de vie lorsqu'elle est utilisée en combinaison avec le Roger 17.* 

Le Roger 17 au design intégré avec le processeur de son Naída CI est disponible dans les neufs couleurs du Naída CI.

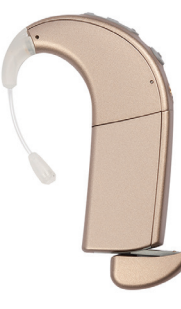

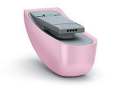

Rose princesse Bleu caraïbes

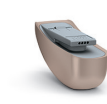

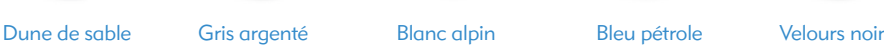

Rouge rubis

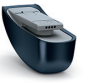

**Noisette** 

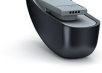

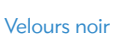

#### *CONSEIL RAPIDE*

*Il existe deux versions du récepteur Roger 17 : Le Roger 17 (02) et le Roger 17 (03). Le numéro de version se trouve sur la face inférieure du Roger 17 comme illustré ici.*

*Roger 17 (02) est conçu pour les écoles et est compatible avec tous les microphones Roger (Roger ™ inspiro , Roger ™ Pen et Roger ™ Clip-On Mic).*

*Roger 17 (03) est conçu pour les adolescents et les adultes . Il est uniquement compatible avec le Roger Pen et Roger Clip-On Mic.* 

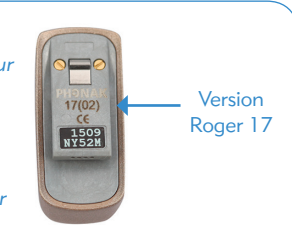

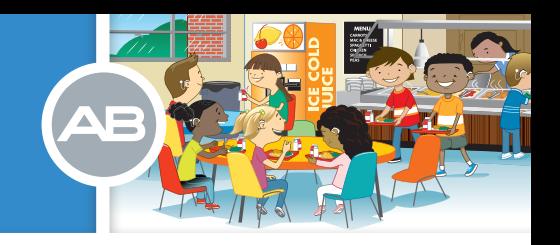

# Attacher le récepteur Roger™ 17 à la batterie PowerCel™ 170 :

1. Retirer le cache de protection en plastique de la batterie 170 du Naída CI en maintenant la batterie PowerCel dans une main entre le pouce et l'index. Utiliser le pouce de votre main opposée pour faire glisser doucement le cache de protection du récepteur Roger de la PowerCel 170 jusqu'à entendre un clic.

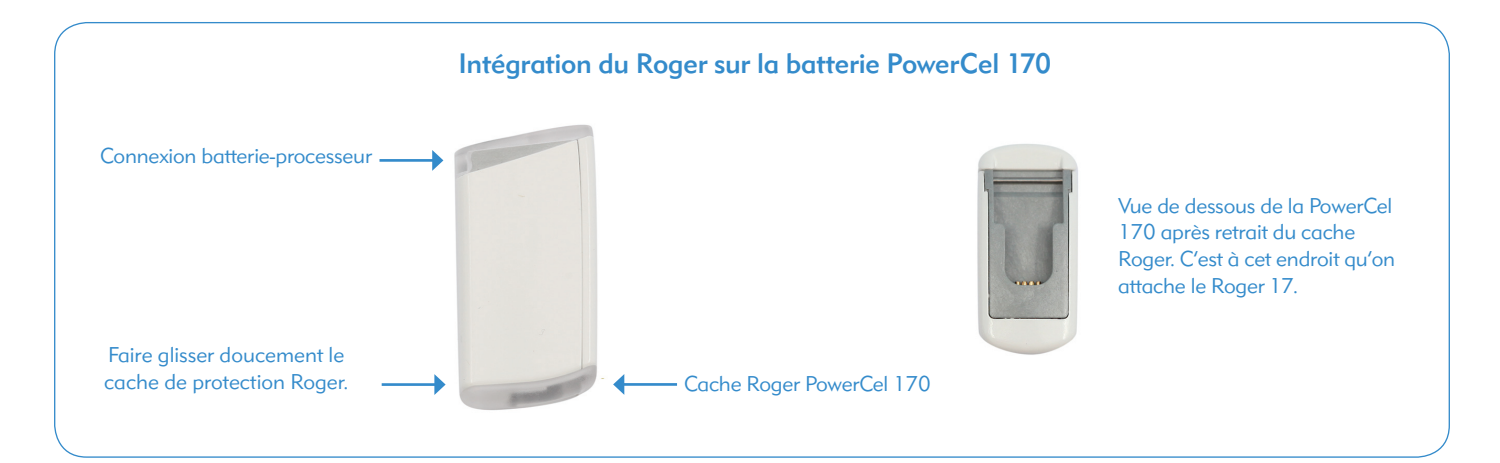

2. Fixer le récepteur Roger 17 sur la batterie PowerCel 170 en le faisant glisser sur le fond de la batterie jusqu'à ce qu'un déclic s'entende.

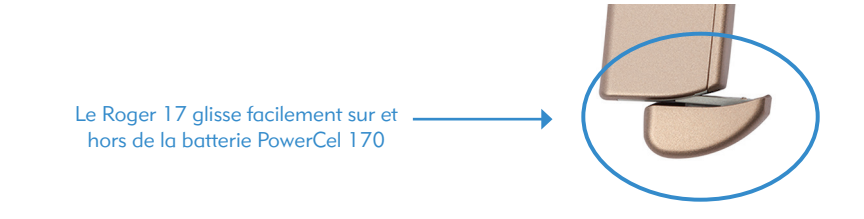

# Etapes pour l'utilisation du Roger 17 :

- 1. Retirer le Naída CI de l'enfant.
- 2. Retirer la PowerCel 170 du Naída CI.
- 3. Fixer le récepteur Roger 17 sur la batterie PowerCel 170 comme décrit ci-dessus.
- 4. Fixer la batterie PowerCel 170 au Naída CI. Ceci activera le Naída CI.
- 5. Choisissez le programme dédié à l'utilisation du Roger sur le Naída CI.
- 6. Réduire le volume sur le Naída CI et placer à nouveau le Naída CI sur l'enfant.
- 7. Allumer le microphone Roger.
- 8. Tenir le microphone Roger à 10 cm du récepteur Roger 17 et appuyer sur le bouton "Connect".\*

 Une fois la connexion établie, l'enfant entendra des bips de confirmation (un son grave suivi d'un son aigü). Les enfants plus âgés sont généralement en mesure de confirmer l'audition de ces bips et ainsi de vérifier que la connexion est établie.

- 9. Augmenter le volume sur le Naída CI à un niveau confortable.
- 10. Procéder à un contrôle d'écoute tel que le test sonore de Ling pour les jeunes enfants, et un test avec des phrases simples pour les enfants plus âgés. Envisager de tester la reconnaissance de la parole dans le calme avec l'implant seul en désactivant le microphone Roger™ en étant debout près de l'enfant. Puis tester les performances de reconnaissance de la parole par le biais du microphone Roger tout en se tenant à une distance de l'enfant. La distance autorisée dépend du microphone Roger utilisé. La performance d'écoute devrait être similaire entre ces deux situations.
- *\* Pour obtenir des instructions sur la façon de connecter le microphone Roger que vous utilisez , veuillez visiter le site Phonak.com*

#### *CONSEIL RAPIDE*

*Lors de l'utilisation du Roger*™ *17, le processeur Naída de l'enfant doit être réglé sur un programme autorisant une entrée auxiliaire avec le mixage souhaité, sinon l'enfant ne sera pas en mesure d'entendre l'information venant du Roger 17. Veillez à toujours demander aux parents ou à l'audiologiste de l'enfant, quel est le programme dédié à l'utilisation du Roger 17.* 

# LA VIE A l'ÉCOLE AVEC AB :

AB rend la vie à l'école confortable en permettant d'obtenir des instructions ainsi que des images pour effectuer le test des Six Sons de Ling.

*Contactez notre Service Clients : 04 72 14 54 60* 

et demandez le test sonore de Ling en version électronique ou papier.

## LA VIE A l'ÉCOLE AVEC AB :

L'audio-mixing permet aux enfants de continuer à entendre leur propre voix ainsi que l'environnement sonore lorsqu'ils sont connectés avec une entrée auxiliaire externe, tel un système Roger.

## Etapes de détection de panne :

# Aucun son n'est perçu du système Roger

- 1. Vérifier que le récepteur Roger 17 est connecté à la batterie PowerCel ™ 170.
- 2. Vérifier que la PowerCel 170 est complètement chargée.
- 3. S'assurer que l'enfant est assez près du microphone Roger pour être dans sa plage de fonctionnement (la distance autorisée dépend du microphone Roger spécifique utilisé)\*.
- 4. Vérifier que le Naída CI est positionné sur le programme approprié pour l'utilisation du système Roger.
- 5. Vérifier que le microphone Roger est chargé et mis sous tension.\*

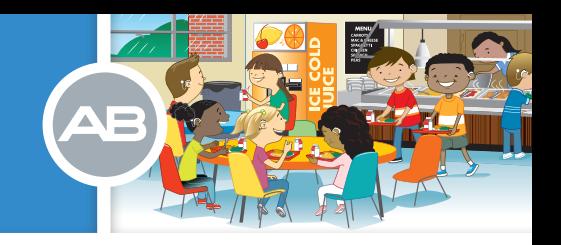

- 6. Vérifier que le microphone Roger™ est connecté au récepteur Roger.\*
- 7. Vérifier que le microphone Roger ne soit pas coupé.\*
- 8. En cas d'utilisation d'un microphone Roger™ inspiro, vérifier que le récepteur Roger soit une version (02).
- 9. Si possible essayer avec une autre PowerCel™ 170.
- 10. Utiliser le testeur d'écoute Naída CI pour aider à la détection de panne. Le Naída CI doit être réglé sur le programme dédié à l'utilisation du système Roger. Consulter le "Tools for Scools - Outil de vérification Naída CI" pour les instructions.

## Le son du microphone Naída CI est trop faible

- 1. Vérifier que le Naída CI est réglé sur le programme dédié à l'utilisation du système Roger.
- 2. Vérifier que le volume et la sensibilité du Naída CI soient réglés aux niveaux appropriés.
- 3. Contacter les parents ou l'audiologiste pour signaler que l'enfant aimerait entendre davantage. L'audiologiste peut être en mesure de procéder à un ajustement au programme Naída CI Roger le cas échéant.

#### Aucun signal vient du récepteur Roger ou le signal est intermittent

- 1. Réduire la distance entre le microphone Roger et le récepteur Roger™ 17.
- 2. Vérifier qu'il n'y ait pas d'objet ou de personnes entre le microphone Roger et le récepteur Roger 17. Dans certains environnements, comme à l'extérieur, la ligne de vue peut être nécessaire pour une bonne transmission.
- 3. Utiliser le testeur d'écoute Naída CI pour la détection de panne. Le Naída CI doit être réglé sur le programme dédié à l'utilisation du système Roger. Consulter le "Tools for Scools - Outil de vérification Naída CI" pour les instructions.

#### Mauvaise qualité sonore

- 1. Vérifier que le microphone Roger est porté comme indiqué dans son mode d'emploi.\*
- 2. Vérifier que le microphone Roger est sécurisé, dans la bonne position , et non obstrué par des vêtements ou autres objets.
- 3. Vérifier que le Naída CI est réglé sur le programme approprié pour l'utilisation du système Roger.
- 4. Vérifier que le volume et la sensibilité du Naída CI soient réglés aux niveaux appropriés.
- 5. Utiliser le testeur d'écoute Naída CI pour la détection de panne. Le Naída CI doit être réglé sur le programme dédié à l'utilisation du système Roger. Consulter le "Tools for Scools - Outil de vérification Naída CI" pour les instructions.

#### Le volume du système Roger est trop faible ou trop fort

- 1. Vérifier que le Naída CI est positionné sur le programme approprié pour l'utilisation du système Roger.
- 2. Si vous utilisez un microphone Roger™ inspiro, ajuster le réglage du gain.\*
- 3. Régler le volume du Naída CI.
- 4. Contacter les parents ou l'audiologiste de l'enfant. L'audiologiste peut être en mesure de procéder à un ajustement du programme dédié au système Roger.

*<sup>\*</sup> Pour obtenir des instructions sur la détection de panne des microphones, veuillez visiter le site Phonak.com*

# TOOLS for SCHOOLS™

# UTILISATION DU ROGER MYLINK AVEC LE PROCESSEUR NAÍDA CI

# Vous aurez besoin des équipements suivants pour utiliser le Roger™ MyLink avec le Naída CI :

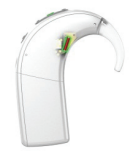

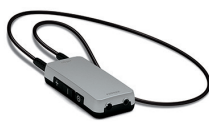

Un (ou plusieurs) processeur Naída CI, réglé avec un programme T-Coil

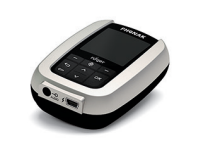

Un Roger MyLink Un microphone Roger compatible, tel le Roger™ inspiro\*

*\* Pour une liste complète des microphones Roger compatibles avec le processeur Naída CI, consultez le "Tools for schools - Guide de compatibilité AB et Roger".*

# Comment fonctionne le Roger MyLink ?

Le microphone Roger transmet, sans fil, la voix de l'orateur au Naída CI de l'enfant via le Roger MyLink. L'enfant a besoin d'un programme T-Coil actif pour entendre la voix de l'orateur.

# Etapes pour l'utilisation du Roger MyLink :

- 1. Retirer le Naída CI de l'enfant.
- 2. Allumer le Roger MyLink.

*Remarque : Le volume du Roger MyLink s'ajuste automatiquement sur le réglage de volume utilisé la dernière fois. Baisser le volume du MyLink si nécessaire.*

- 3. Placer le Roger MyLink autour du cou de l'enfant.
- 4. Allumer le microphone Roger.

 *Remarque : Si c'est la première fois que le Roger MyLink et le microphone Roger sont utilisés ensemble, connecter le Roger MyLink au microphone Roger en tenant le Roger MyLink à moins de 10 cm du microphone Roger en appuyant sur le bouton de connexion du microphone Roger. Ceci est uniquement nécessaire à la première utilistaion. Roger MyLink restera connecté avec le microphone Roger pour une utilisation future.\**

- 5. Positionner le Naída CI sur le programme dédié à l'utilisation du Roger MyLink.
- 6. Baisser le volume sur le Naída CI.
- 7. Placer à nouveau le Naída CI sur l'enfant.
- 8. Augmenter lentement le volume sur le Naída CI jusqu'à ce que l'enfant dise que le son est confortable. Vous pouvez également régler le volume sur le Roger MyLink.
- 9. Procéder à un contrôle d'écoute comportementale tels que le test sonore de Ling pour les jeunes enfants ou les tests de phrases simples pour les enfants plus âgés. Envisager de tester la reconnaissance de la parole de l'enfant dans le calme avec le Naída CI seul en désactivant le microphone Roger, et debout près de l'enfant. Puis tester les performances de reconnaissance de la parole de l'enfant par le biais du microphone Roger tout en se tenant à distance de l'enfant. La distance autorisée dépend de la spécificité du microphone Roger utilisé. La performance d'écoute devrait être similaire entre ces deux situations.

*<sup>\*</sup> Pour obtenir des instructions sur la façon de connecter le microphone Roger que vous utilisez , veuillez visiter le site Phonak.com.*

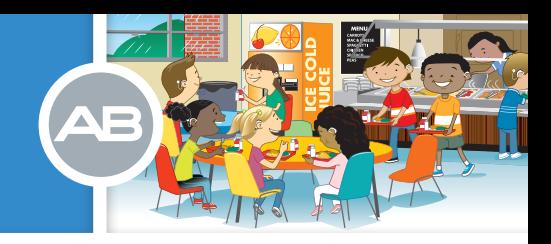

#### *CONSEIL RAPIDE*

Lors de l'utilisation d'un RogerTM MyLink, le processeur de son Naída CI de l'enfant doit être réglé sur un programme ayant le T-Coil activé sinon l'enfant ne sera pas en mesure d'entendre les sons transmis par le récepteur. Veillez à toujours demander aux parents ou à l'audiologiste *de l'enfant quel est le programme dédité pour l'utilisation du Roger MyLink avec le T -Coil actif.* 

#### Etapes de détection de panne :

#### Aucun son n'est perçu du système Roger MyLink

- 1. Vérifier que les 3 éléments de l'équipement sont allumés : microphone Roger™, Roger MyLink, et le Naída CI.
- 2. S'assurer que le Roger MyLink a été mis autour du cou de l'enfant.
- 3. Inspecter la boucle du Roger MyLink pour identifier d'éventuels dégâts. Débrancher et rebrancher la boucle autour du cou si nécessaire ou essayer un autre boucle si possible.
- 4. Vérifier que l'enfant est assez près du microphone Roger pour être dans sa plage de fonctionnement (la distance autorisée dépend du micro Roger spécifique utilisé).\*
- 5. Vérifier que le Naída CI est réglé sur le programme dédié à l'utilisation du Roger MyLink.
- 6. Vérifier que le microphone Roger est bien connecté au Roger MyLink.\*
- 7. Vérifier que le microphone Roger ne soit pas coupé.\*
- 8. Utiliser le testeur d'écoute Naída CI pour la détection de panne. Le Naída CI doit être réglé sur le programme dédié à l'utilisation du système Roger MyLink. Consulter le "Tools for Scools - Outil de vérification Naída CI" pour les instructions.

#### Le son du microphone Naída CI est trop faible

- 1. Vérifier que le Naída CI est réglé sur le programme dédié à l'utilisation du système Roger MyLink.
- 2. Vérifier que le volume et la sensibilité du Naída CI soient réglés aux niveaux appropriés.
- 3. Contacter les parents ou l'audiologiste pour signaler que l'enfant aimerait entendre davantage. L'audiologiste peut être en mesure de procéder à un ajustement au programme Naída CI Roger MyLink le cas échéant.

#### Le signal du Roger MyLink se coupe de manière constante ou par intermittence

- Réduire la distance entre le microphone Roger et le récepteur Roger MyLink.
- 2. Vérifier qu'il n'y ait pas d'objet ou de personnes entre le microphone Roger et le récepteur Roger MyLink. Dans certains environnements, comme à l'extérieur, la ligne de vue peut être nécessaire pour une bonne transmission.
- 3. Utiliser le testeur d'écoute Naída CI pour la détection de panne. Le Naída CI doit être réglé sur le programme dédié à l'utilisation du système Roger MyLink. Consulter le "Tools for Scools - Outil de vérification Naída CI" pour les instructions.

#### Mauvaise qualité de son, bourdonnement, interférence

- 1. Les champs électromagnétiques provenant d'autres appareils peuvent créer un bourdonnement à travers la boucle T-Coil du Naída CI. Déplacer l'enfant loin de l'équipement électronique jusqu'à ce que ce bruit cesse.
- 2. Vérifier que le microphone Roger est porté comme indiqué dans son Guide d'utilisation.\*

# RESSOURCES DU PROGRAMME TM

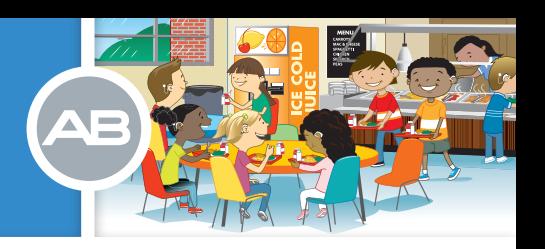

3. Utiliser le testeur d'écoute Naída CI pour la détection de panne. Le Naída CI doit être réglé sur le programme dédié à l'utilisation du système Roger™ MyLink. Consulter le "Tools for Scools - Outil de vérification Naída CI" pour les instructions.

# Le volume du signal venant du microphone Roger est trop faible ou trop fort

- 1. Régler le volume sur le Roger MyLink.
- 2. Régler le volume sur le Naída CI.
- 3. Vérifier que le Naída CI est positionné sur le programme dédié à l'utilisation du Roger MyLink.
- 4. Contacter les parents ou l'audiologiste de l'enfant. L'audiologiste peut être en mesure de procéder à un ajustement des réglages du programme dédié au Roger MyLink sur le Naída CI si besoin.

*\* Pour obtenir des instructions détaillées sur la détection de panne des micros Roger, visitez le site Phonak.com*

# AUTRES RESSOURCES DISPONIBLE

Ces recommandations ont été créés spécifiquement pour les professionnels de l'éducation. Advanced Bionics a plusieurs autres ressources que vous pouvez consulter pour un soutien supplémentaire.

- Si vous avez des questions sur un problème de détection de panne, vous pouvez contacter votre représentant local AB.
- Visitez notre page d'accueil YouTube sur *youtube.com/AdvancedBionics* et cliquer sur "Naída CI Q70 Instructional Videos"*. (vidéos d'instructions)*

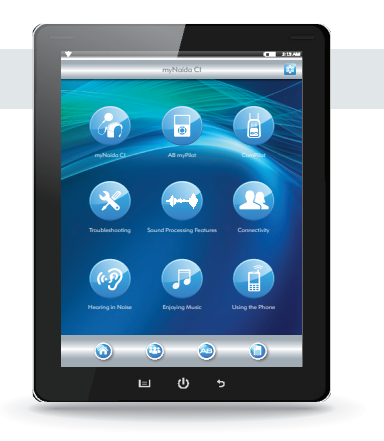

ADVANCED BIONICS Sàrl - 9 rue Maryse Bastié - 69500 Bron - France Tél : 04 72 14 54 60 SIRET 395 141 625 00032 - 395 141 625 R.C.S Lyon

- Le processeur de son Naída CI est un DMIA de classification III fabriqué par Advanced Bionics AG Suisse
- Certificat CE I7 16 01 77312 022
- Le processeur de son Naída est inscrit sur la liste LPPR : 3412826
- Lire attentivement la notice du produit avant toute utilisation
- Date d'élaboration : Juillet 2016

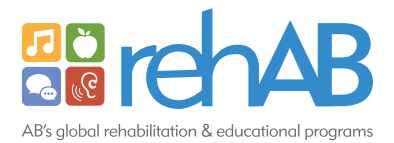